Escrito por José Maria Soler Lunes, 02 de Diciembre de 2002 22:48

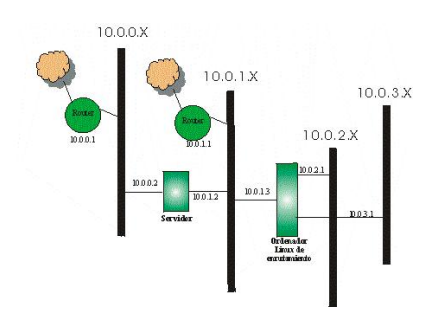

El objetivo del presente artículo es mostrar cómo se puede sacar partido a la intranet para compartir recursos y facilitar el trabajo cooperativo entre los distintos miembros de la comunidad escolar..

Algunos centros disponen de varias redes independientes. Frecuentemente se trata de dos: una de gestión y otra en un aula de informática. El crecimiento lógico de las dotaciones de los centros incorpora equipos informáticos en las salas de profesores, departamentos y biblioteca. El objetivo del presente artículo es mostrar cómo se puede sacar partido a la intranet para compartir recursos y facilitar el trabajo cooperativo entre los distintos miembros de la comunidad escolar, y además asegurar la privacidad de alguna subred (p.e., la de gestión o la de profesores) mediante reglas de enrutamiento.

Planteemos la siguiente hipótesis:

Se trata de implementar cuatro subredes correspondientes a los siguientes conceptos:

- Dos aulas de ordenadores
- Una red para la gestión del Centro.
- Una red para Departamentos y salas de profesores.

Pretendemos que la red para la gestión del centro sea independiente del resto de subredes, que salga a Internet por su propia puerta de enlace y que pueda acceder a un servidor de datos, en donde se almacenan los archivos y carpetas de todos los usuarios de la red. Las

Escrito por José Maria Soler Lunes, 02 de Diciembre de 2002 22:48

otras tres subredes tienen otra salida a Internet y deben poder comunicarse también con el ordenador que actúa como servidor de datos.

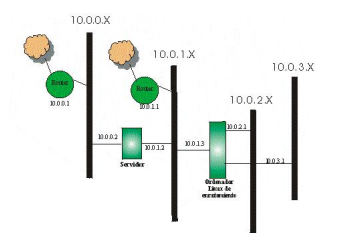

La conectividad de las distintas subredes se realiza a través de switches colocados en cascada. El switch de la red 10.0.0.X no está conectado con los switches de las otras redes. Su integración en el conjunto se realiza a través de un ordenador con dos trajetas de red con las direciones IP 10.0.0.2 y 10.0.1.2, con lo que pertenece a las dos subredes y actúa como un puente o bridge entre ambas. Este ordenador lógicamente debe instalar un SO Linux o Windows NT, 2000 o XP (es decir, SO que soporten la gestión de dos tarjetas de red). Para la conectividad física hay que tener en cuenta sólo la norma de que los switches no deben estar distanciados más de 100 m y que en caso de que se incorporen hubs o concentradores en vez de switches, no se puede incorporar más de tres unidades en cascada.

## **Configuración de los protocolos TCP/IP y de los grupos de trabajo.**

Para que los ordenadores puedan conformar una red, es necesario primero que exista entre ellos conexiones de red.

Hay de diversos tipos de redes.

La que se comenta aquí es una red en estrella, bajo el protocolo TCP/IP en entorno Windows. Para conocer cómo se monta una red, existen muchos recursos en la red. En estas páginas está publicado el artículo "Redes en educación", en Documentos, Monográficos.

### **Configuración de las subredes**

(Los conceptos sobre redes se pueden adquirir de diversas fuentes. Existen numerosos manuales en Internet sobre redes bajo distintas plataformas. Algunas direcciones útiles son:

- http://www.htmlweb.net

Escrito por José Maria Soler Lunes, 02 de Diciembre de 2002 22:48

- http://www.monografias.com/trabajos/introredes/introredes.shtml
- http://enete.us.es/docu\_enete/varios/redes/indice.asp)

Consideremos para facilitar la configuración que en cada subred se permite la comunicación de todos los equipos que la componen.Ya sabemos que los rangos de direcciones IP reservadas para intanets (que no se usan por tanto en Internet) son las siguientes:

- $-10.0.0.0$
- 172.16.0.0 a 172.31.0.0
- 192.168.0.0

Cada número se llama octeto y va desde 0 a 255.

Cada IP debe ser único en la Intranet.

Se complementa la dirección IP con una máscara de subred que va a determinar qué ordenadores van a poder comunicarse. Simplificando la máscara de subred son cuatro octetos que pueden estar a 0 (0) ó a 1 (255).

Así cada ordenador de la primera subred deberá tener una IP del rango 10.0.0.x y una máscara de subred de 255.255.255.0.

Esta configuración se muestra de forma gráfica:

## **Primer paso:**

Instalar la tarjeta de red y los protocolos que se van a necesitar (el protocolo TCP/IP).

## **Segundo paso:**

Configurar el protocolo TCP/IP. Para ello debe abrirse la ventana de propiedades de entorno de red: En Windows 98 Inicio > Configuración > Entorno de red

## **Tercer paso:**

Seleccionar TCP/IP y abrir sus propiedades:

Escrito por José Maria Soler Lunes, 02 de Diciembre de 2002 22:48

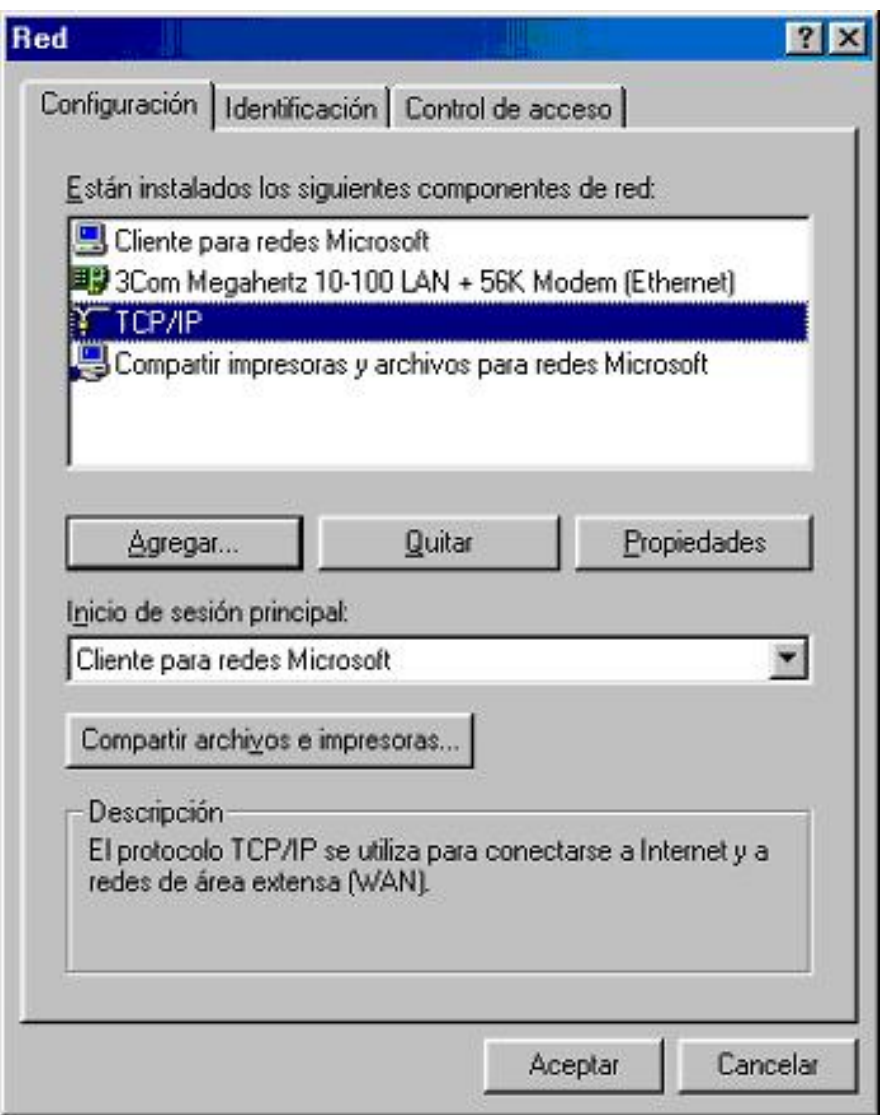

Escrito por José Maria Soler Lunes, 02 de Diciembre de 2002 22:48

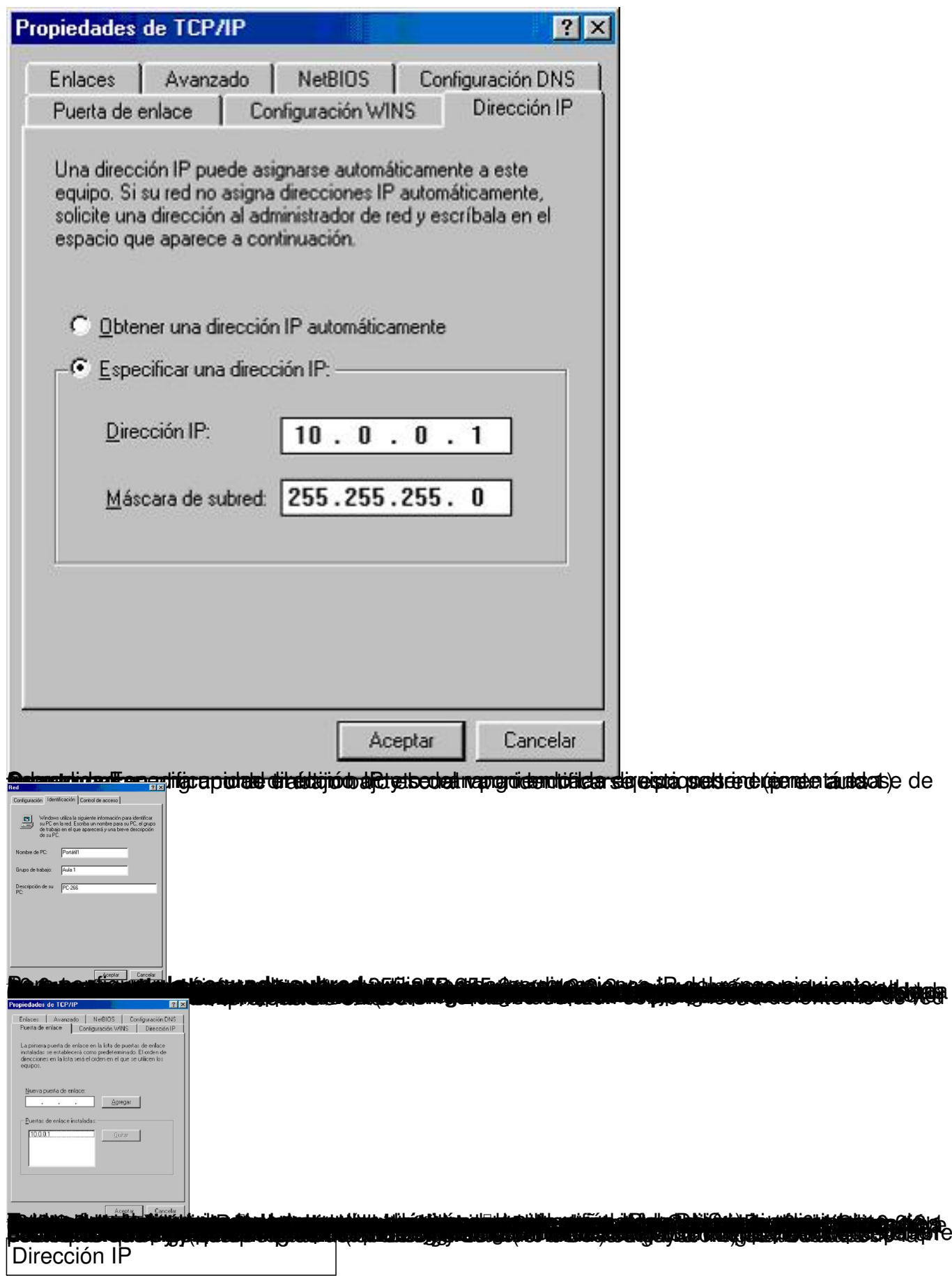

Escrito por José Maria Soler Lunes, 02 de Diciembre de 2002 22:48

Máscara

Next-hop

Interface

10.0.1.0

255.255.255.0

10.0.1.3

Eth0

10.0.2.0

Escrito por José Maria Soler Lunes, 02 de Diciembre de 2002 22:48

255.255.255.0

10.0.2.1

Eth1

10.0.3.0

255.255.255.0

10.0.3.1

Eth2

0.0.0.0

Escrito por José Maria Soler Lunes, 02 de Diciembre de 2002 22:48

0.0.0.0

10.0.1.1

Eth0

Con la primera regla, todos los paquetes que van dirigidos hacia cualquier equipo cuya IP se encuentre en el rango 10.0.1.x (incluido el servidor de datos 10.0.1.2) deben encauzarse a través del dispositivo de red (una de las tarjetas del Linux-router) cuya dirección IP es 10.0.1.3. La segunda regla permite la comunicación de la subred 10.0.2.x, a través de su correspondiente dispositivo de red conectado en la misma máquina.

La tercera hace lo mismo con los equipos pertenecientes al rango 10.0.3.x.

Por último la cuarta regla hace de puerta de enlace por defecto para todas las subredes. Hace que los paquetes que se envían a cualquier dirección incluida o no en las anteriores reglas se encamine hacia la salida de Internet: 10.0.1.1.